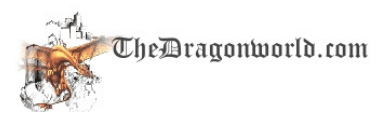

# **IRC Client ChatZilla for Firefox**

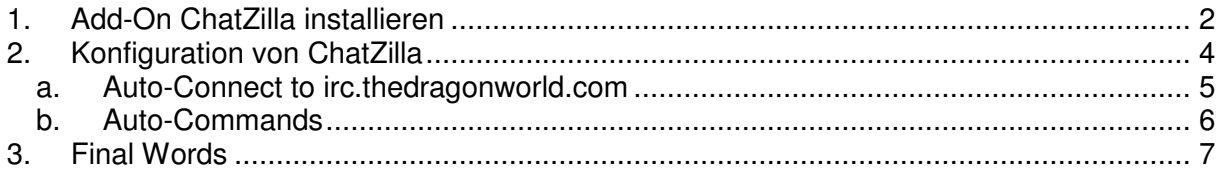

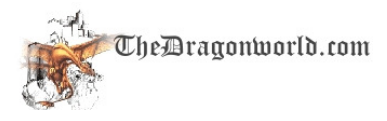

#### **1. Add-On ChatZilla installieren**

Add-Ons sind Zusätze in Programmen, wie z.B. Firefox.

IRC.Clients dienen zur Verbindung mit IRC-Servern, über die man mit anderen Wesen chatten kann.

ChatZilla ist ein kleiner IRC-Client wie mIRC oder XChat2.

Hier ist nun eine kleine Anleitung wie der ChatZilla installiert wird und der Dragonworld-IRC-Channel betreten wird.

Vorraussetzung ist der Mozilla Firefox, wenn du ihn noch nicht hast: http://www.mozilla-europe.org/de/

Zuerst gehen wir mit dem Mozilla Firefox auf https://addons.mozilla.org/de/firefox/addon/16

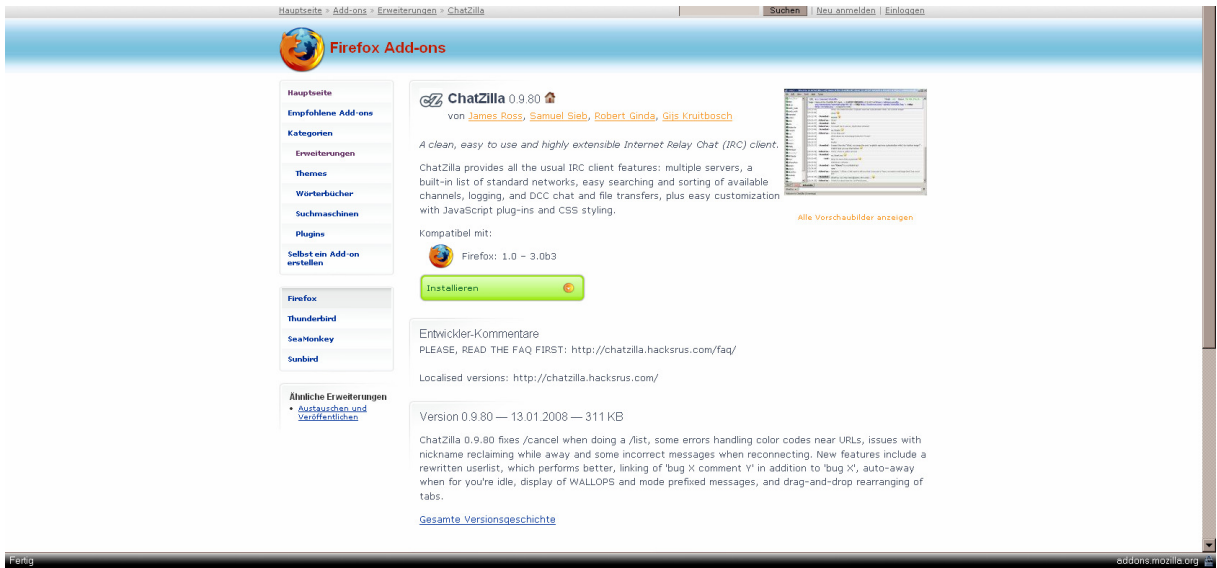

Hier klickst du einfach auf "**Installieren"**.

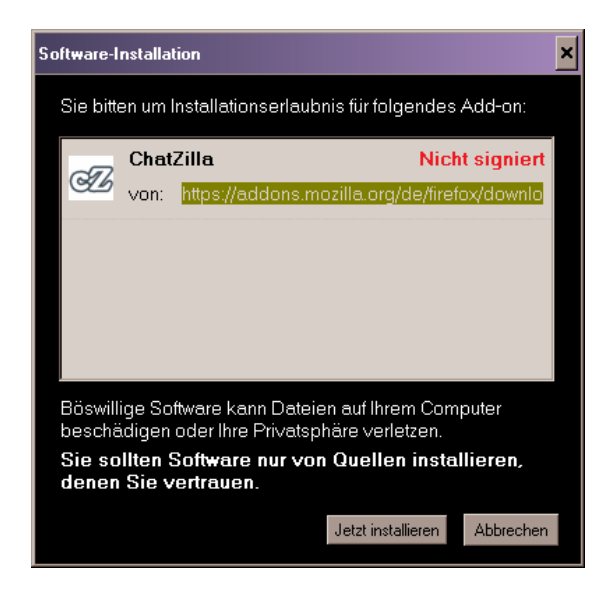

Du wirst aus Sicherheitsgründen gefragt ob du ChatZilla wirklich installieren willst.

Klick einfach auf "**Jetzt Installieren**" nachdem der Countdown abgelaufen ist.

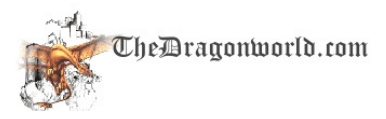

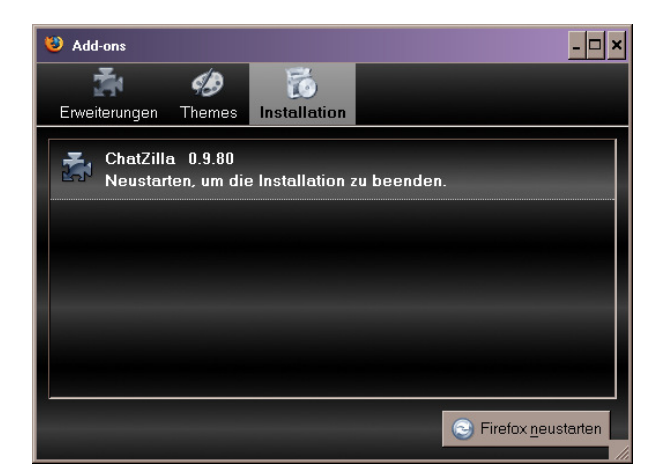

Abschließend musst du **Firefox neustarten**.

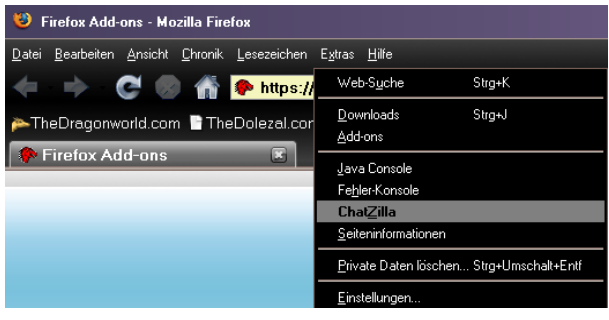

Du findest den **ChatZilla** unter **Extras**.

**Der ChatZilla ist ein eigenes Fenster und beeinflusst das Surfen im Internet nicht.** 

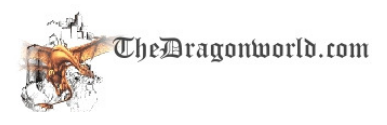

### **2. Konfiguration von ChatZilla**

Ich spreche hier nur einen Bruchteil der in ChatZilla möglichen Einstellungsmöglichkeiten an. Gerne erweitere ich diese Dokumentation nach Vorschlägen.

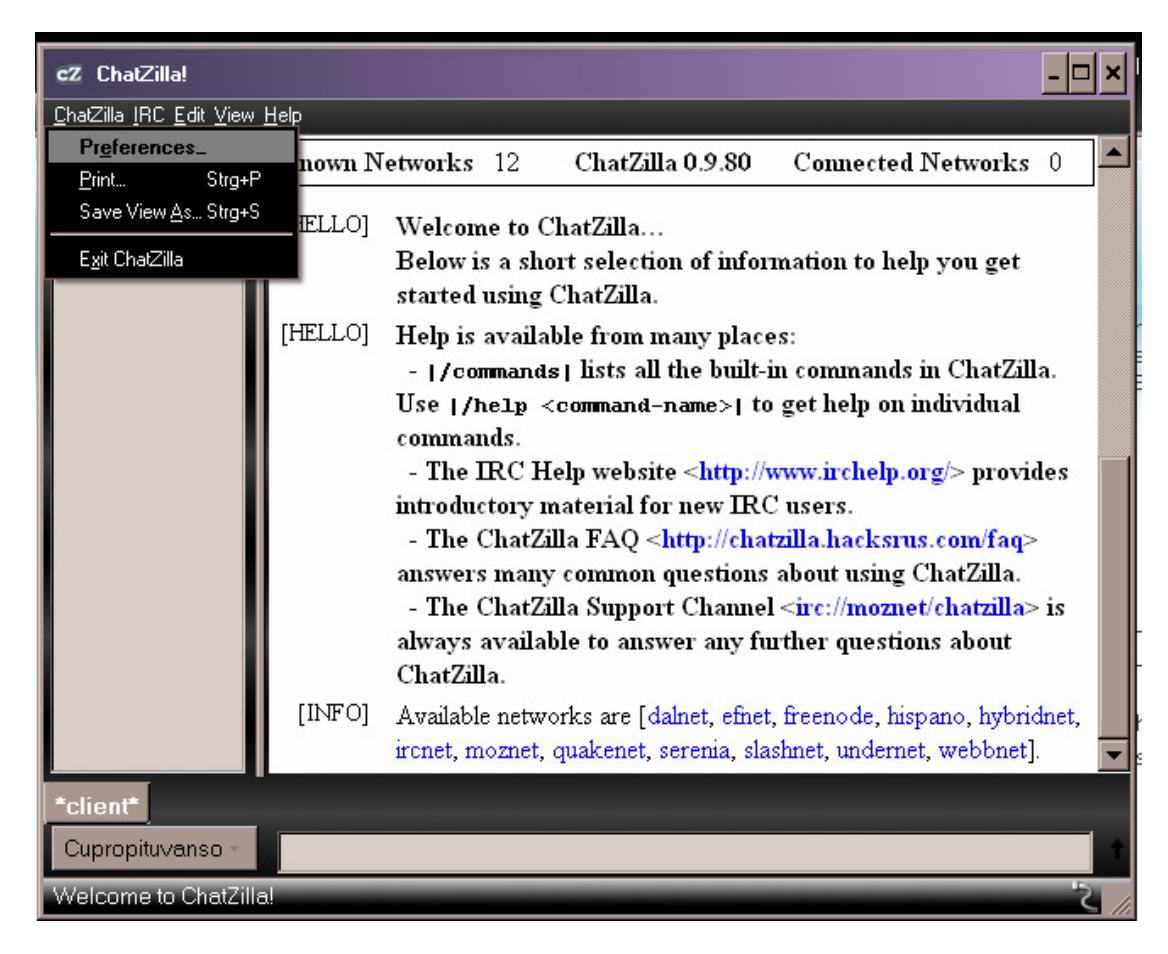

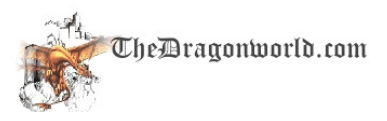

#### **a. Auto-Connect to irc.thedragonworld.com**

Unter dem Reiter "Startup" findet man die Auto-connect URLs, wo man irc://irc.thedragonworld.com/ hinzufügt.

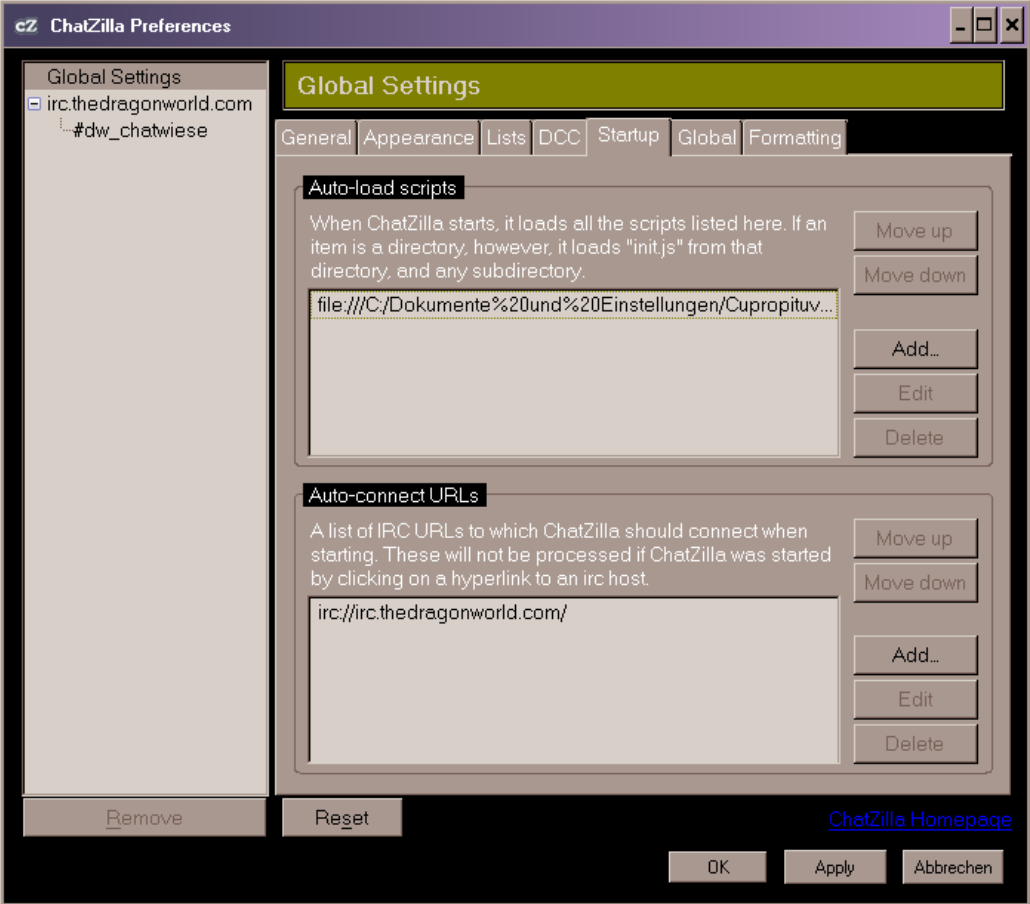

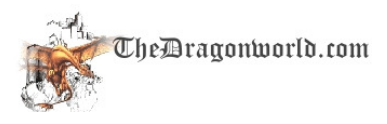

#### **b. Auto-Commands**

Nach dem ersten Aufrufen findet man den Eintrag irc.thedragonworld.com unter den Global Settings. Unter dem Reiter "Lists" kann man nun Commands einfügen.

#### **Beispiele:**

/msg nickserv idenfity PASSWORT dient zur Identifizierung, wenn du einen Nick registriert hast. Wie das geht kannst du aus den DW-FAQs entnehmen.

/join #dw\_chatwiese dient zum Betreten des Dragonworld Channels

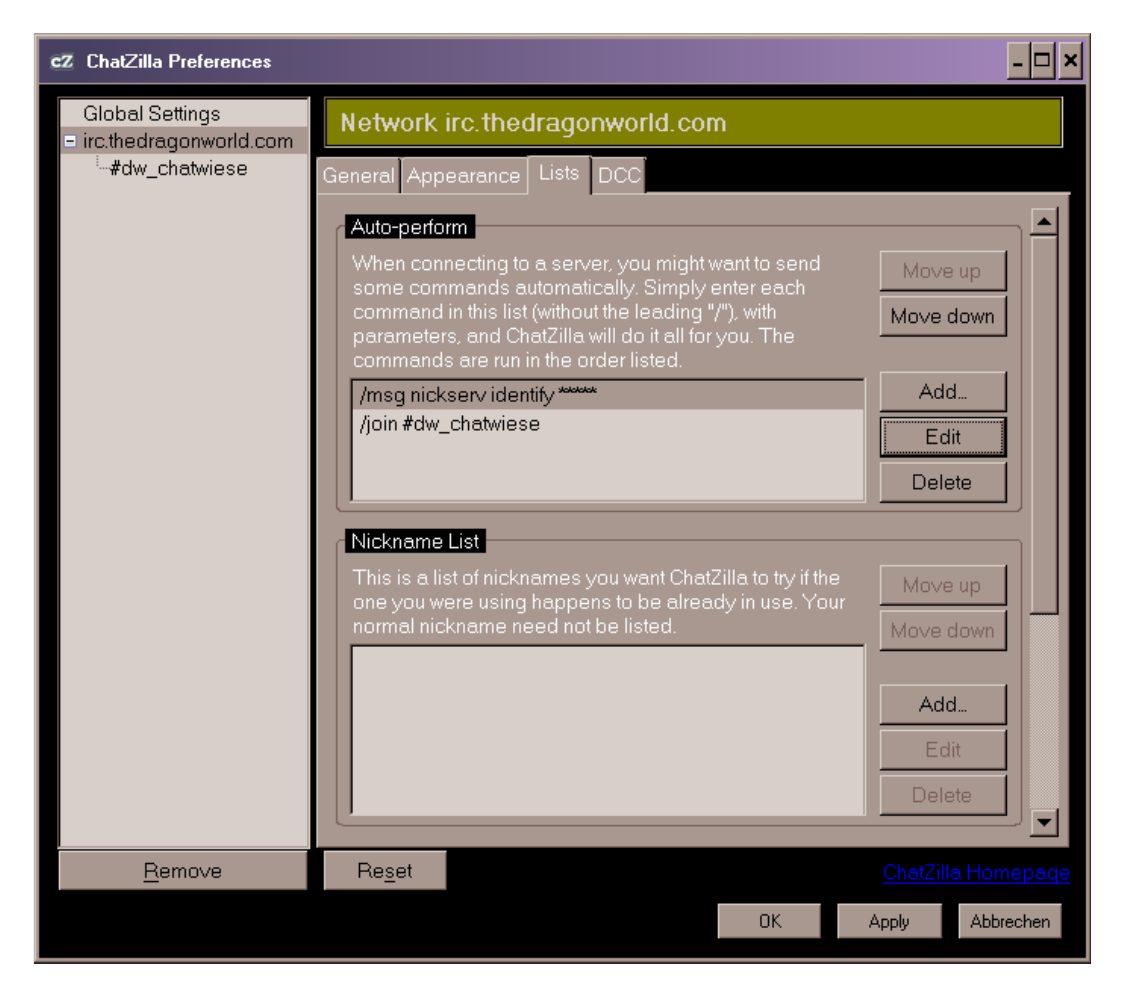

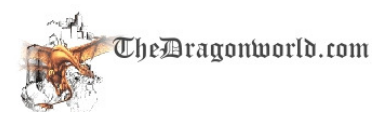

## **3. Final Words**

Ich verwende ChatZilla jetzt seit ca. 20 Minuten und bin über Vorschläge wie man diese Dokumentation erweitern kann offen.

Einfach an **Support@thedragonworld.com** schicken.

Diese Dokumentation widmet dir Cupropituvanso Draco

Viel Spaß